### AUTO LAYOUT

#### AND

## CONSTRAINTS

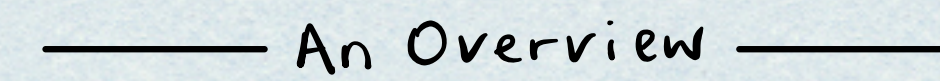

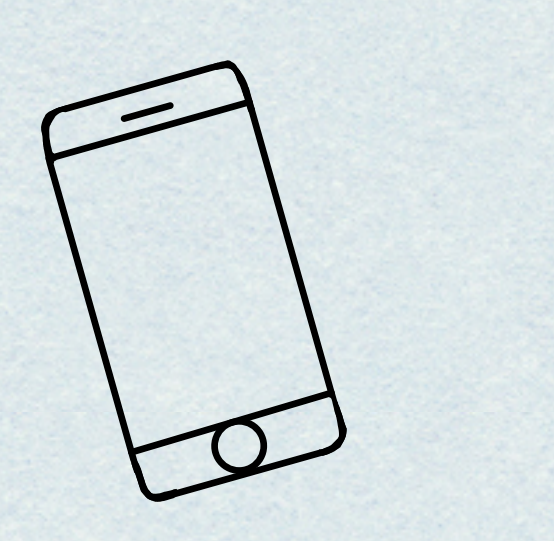

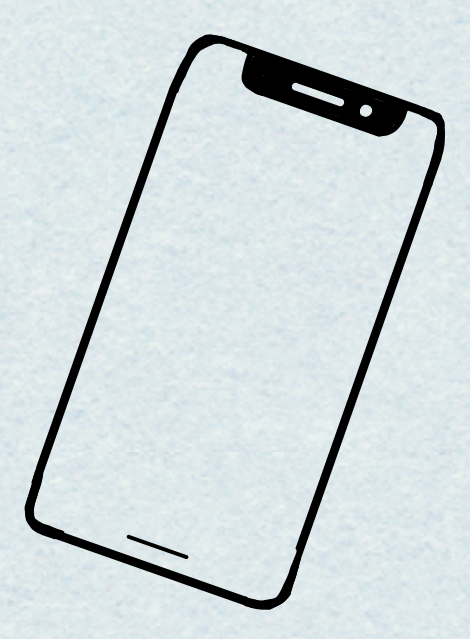

By Claire

# Madeln Notability

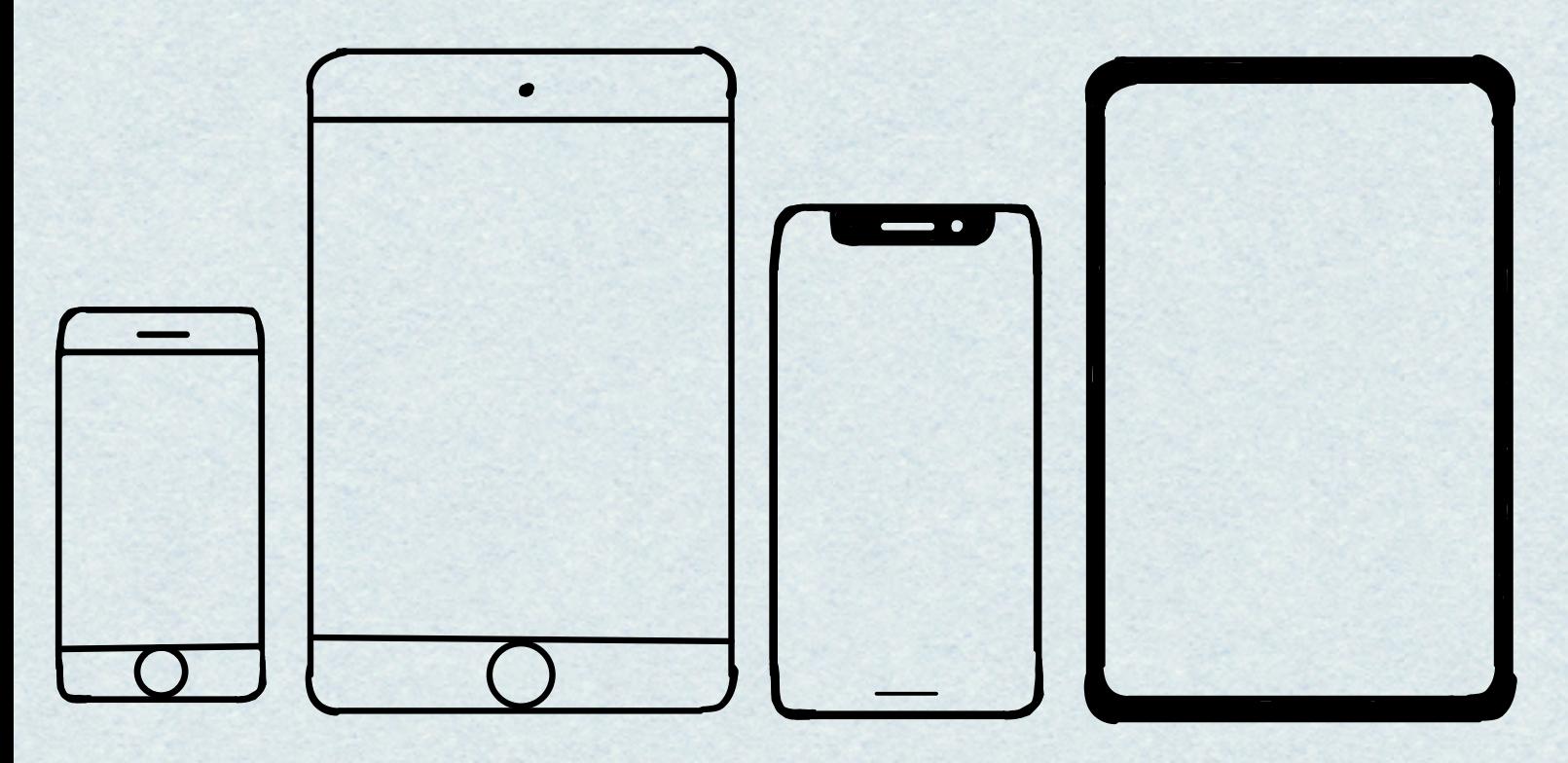

### Why does Auto Layout matter

When laying out your Ul you have to take alot of things into account:

- Device type / screen size
- Device rotation
- . Split screen mode (on iPad)
- Different languages with different string lengths
- User interaction causes different content to display

Bottom Line

We need a dynamic way to display views.

### AUTO LAYOUT

Calculates the size and location of all the views in your view hierarchy based on constraints.

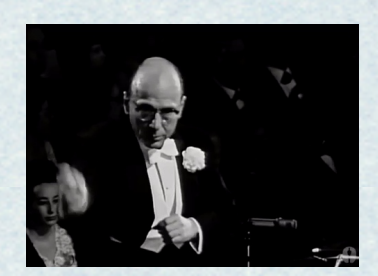

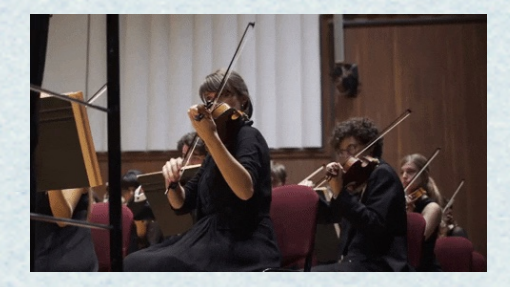

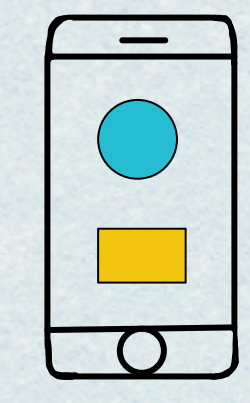

View

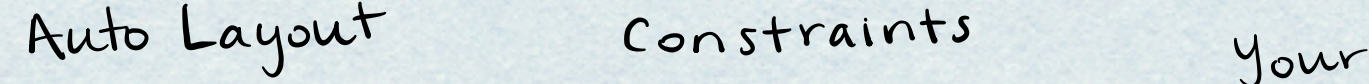

## CONSTRAINT

Noun [kuhn-**streynt**]

- 1. Limitation or constriction
- 2. Repression of natural feelings and impulses  $\leftrightarrow$
- 3. **The relationship between two user interface objects that must be satisfied by constraint-based layout system**

#### Elements

- 1. first Item the first view participating in the constraint
- 2. first Attribute the value of first Item that will be constrained
- 3. <u>relation</u> the relationship between the two attributes in the constraint
- 4. <u>Second Item</u> the second view participating in the constraint
- 5. Second Attribute the value of second Item that will be constrained
- <sup>6</sup> Multiplier multiplier applied to secondAttribute
- 7. <u>Constant</u> constant applied to the multiplied secondAttribute
- 8. <u>Priority</u> priority ot constraint (the higher the number the less likely Auto Layout will break it)
- 9. identifier a unique id to access the constraint

## ATTRIBUTES

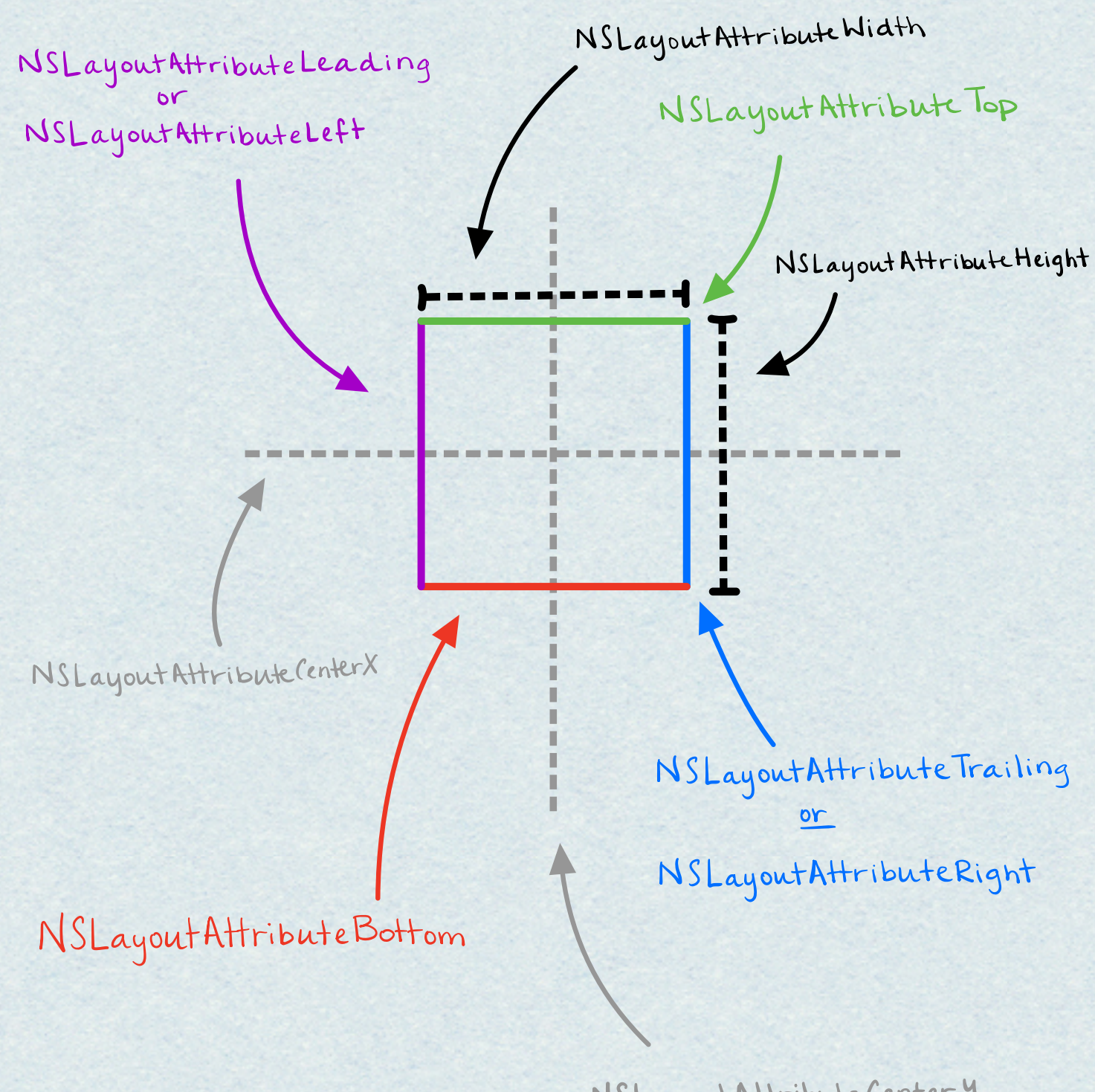

NSLayoutAttributecentery

# CONSTRAINTS

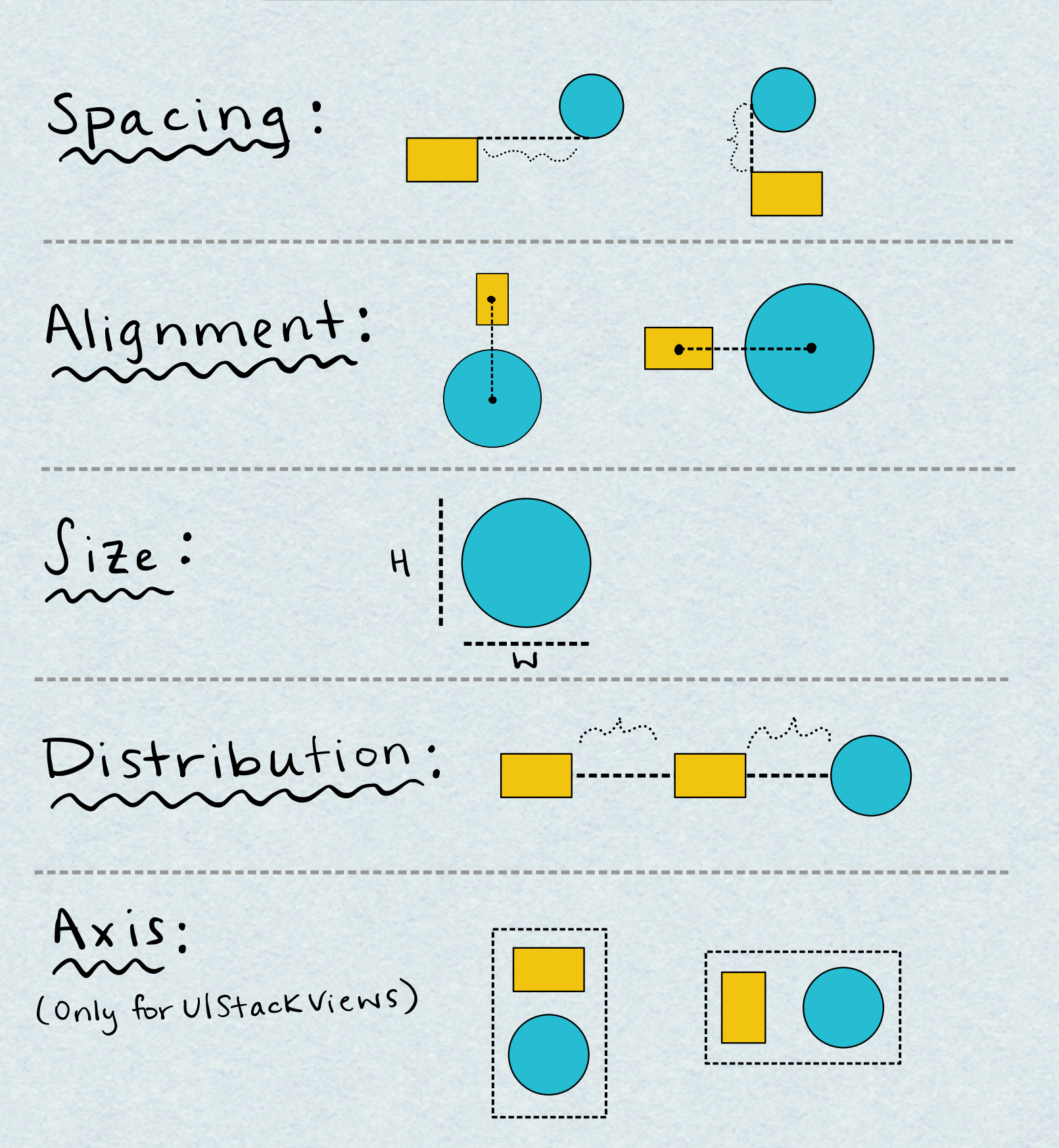

### CONSTRAINT EXAMPLEI mm

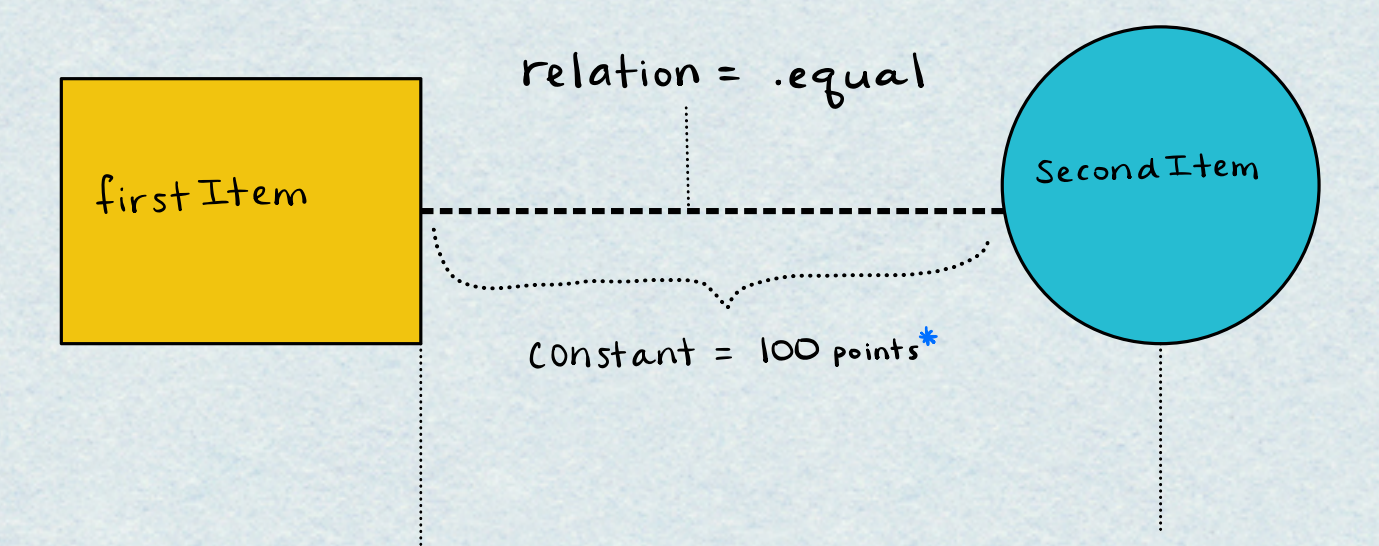

 $first$ Attribute = leading second Attribute = trailing

 $multiplier = 1$ 

points are <sup>a</sup> unit of measurement for distance on Apple devices which provide <sup>a</sup> fixed frame of reference for drawing, regardless of device or screen resolution

### CONSTRAINT EXAMPLE 21

(1) firstItem = SuperView firstAttribute=center X<br>relation=equal  $second$ Item = yellow square second Attribute = center X  $constant = 0$ multiplier = 1

> $first$ Item =  $superView$ firstAttribute=centery<br>relation=equal secondItem=yellow square second Attribute=center y  $multiplier = 1$

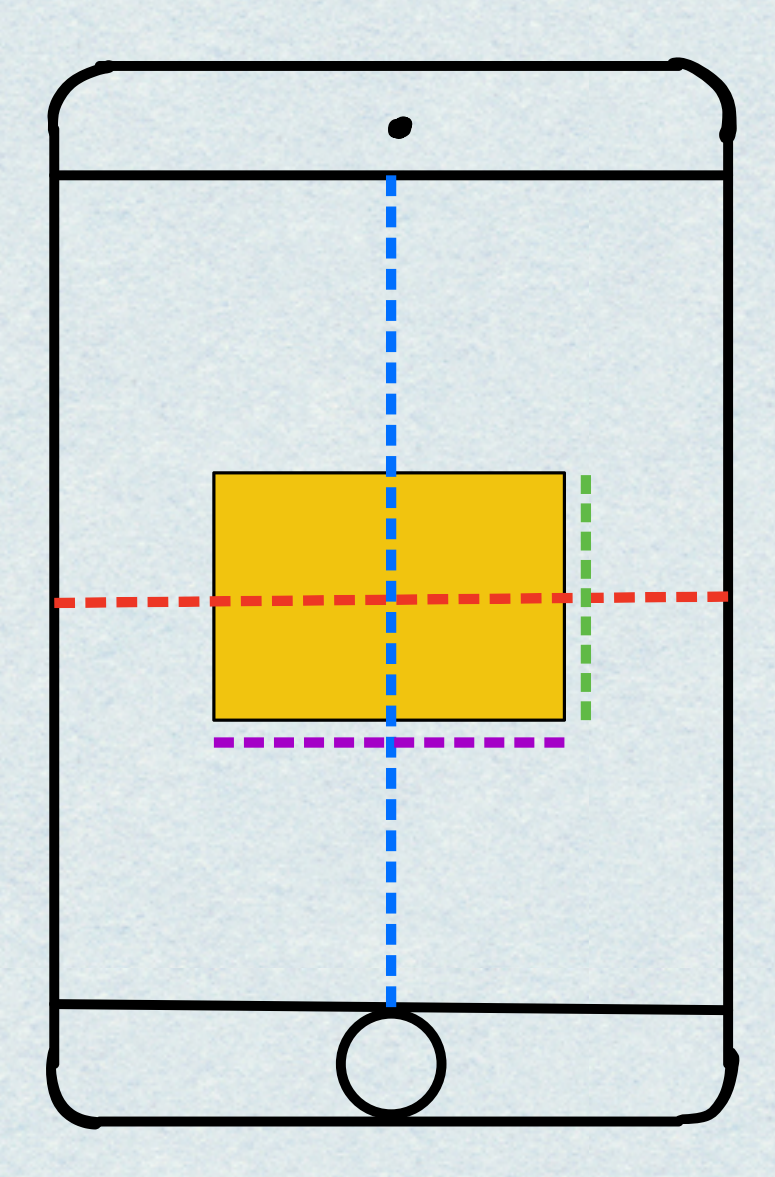

 $\left( 2\right)$ 

firstAttribute = height<br>relation = equal  $r$ elation= equal  $\frac{r$ elation= equal<br>
constant= 250 constant= 400  $\frac{\text{Constant}}{\text{multiplier}} = 1$  constant = 400<br>multiplier = 1

 $firsHlem = gellow square$   $(firsHtribute = height)$ <br> $firsHtribute = height$   $firsHtribute = Width$  $multiplier = 1$ 

# IMPLEMENTATIONS CONSIRAINTS

### #1 NSLayout Constraints

The most simple way to make constraints

if (self.universalSizeClass == NIUniversalSizeClassLarge) { [arrayToAddConstraintsTo addObject: [NSLayoutConstraint constraintWithItem:self.outerSpacerTop attribute: NSLavoutAttributeTop relatedBy: NSLayout Relation Equal toItem:self.view attribute: NSLayoutAttributeTop multiplier: 1.0 constant:0.0]];

```
NSLavoutConstraint *keyboardConstraint = [NSLavoutConstraint constraintWithItem:outerSpacerBottom
                                                                        attribute: NSLayoutAttributeBottom
                                                                        relatedBy: NSLayout Relation Equal
                                                                           toItem:self.view
                                                                        attribute: NSLavoutAttributeBottom
                                                                       multiplier:1
                                                                         constant:-self.keyboardHeight];
```
 $keyboardConstraint.priority = 950;$ [arrayToAddConstraintsTo addObject:keyboardConstraint];

PRDS:

. Nothing is hidden, there are no constraints being made behind the scenes

#### Consi

. It's slow and cumbersome to make each individual constraint in <sup>7</sup> lines of code

### 2 Visual Constraint

UIView \*insetContentView = \_insetContentView;

2 [self.contentView addSubview:insetContentView]; NSArray \*constraints = [NSLayoutConstraint constraintsWithVisualFormats:@[@"H:|-(==inset)-[insetContentView]-(==inset)-|",  $\overline{3}$ @"V:  $|-(==insert)-[insertContentView]-(==insert)-|"]$ options:0

> metrics:@{@"inset": @(kGLNBCollectionViewCellContentInset)} views:NSDictionaryOfVariableBindings(insetContentView)];

Iself.contentView addConstraints:constraints];

create the view

Add the view as <sup>a</sup> sub view

3) create the constraints

Add the constraint to the super view

#### PROS:

Make more constraints in fewer lines of code

#### $ConS:$

. The syntax is easy to mess up and there are no compiler errors to help guide you when creating the strings

### 3 Interface Builder

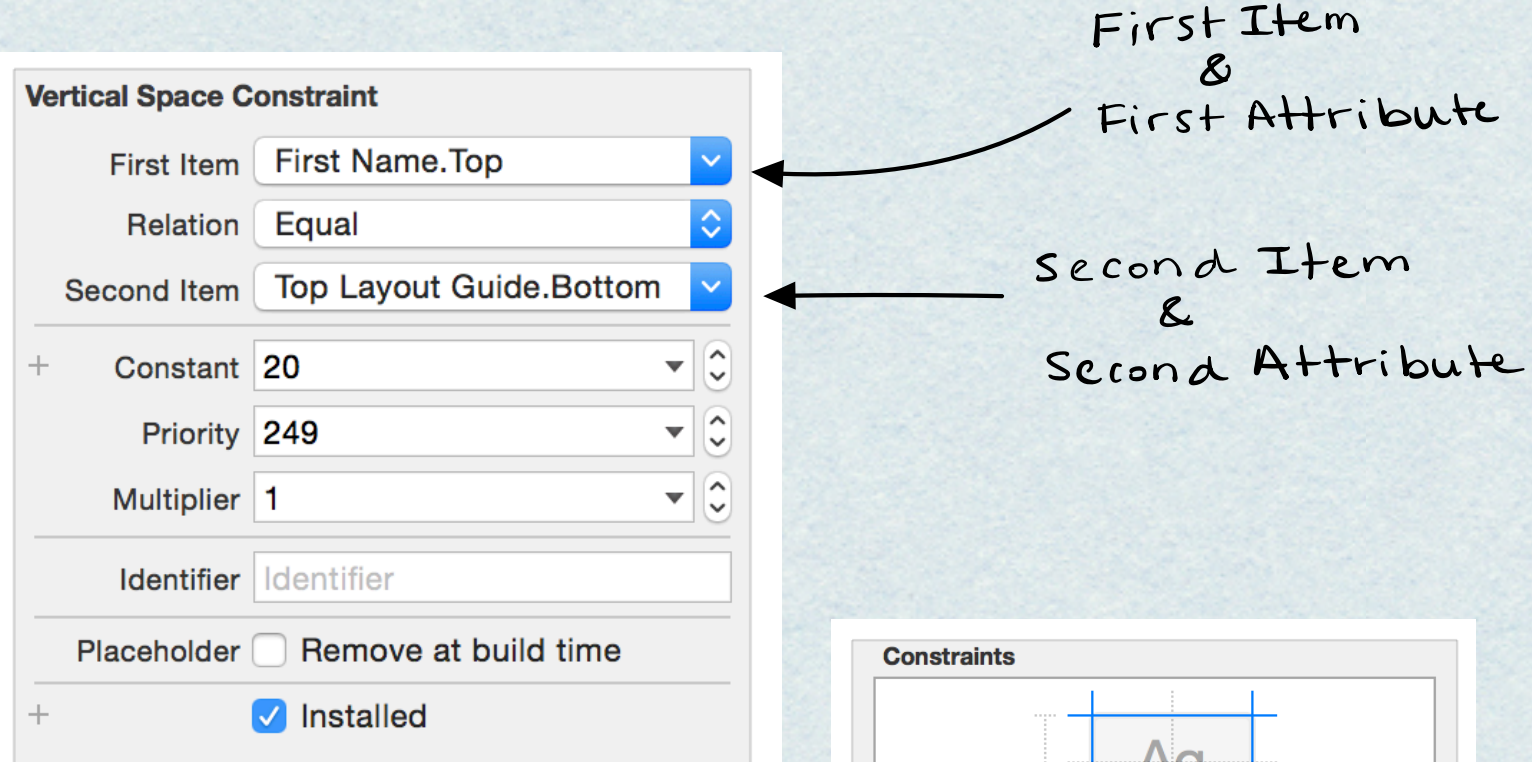

#### PROS

- Interface Builder is very visual and easy to understand
- The Ul helps guide you when making constraints

#### CONS

- . Bad when working with <sup>a</sup> team and you get crazy merge conflicts
- All constraint code is behind the scenes  $-$  not as much control

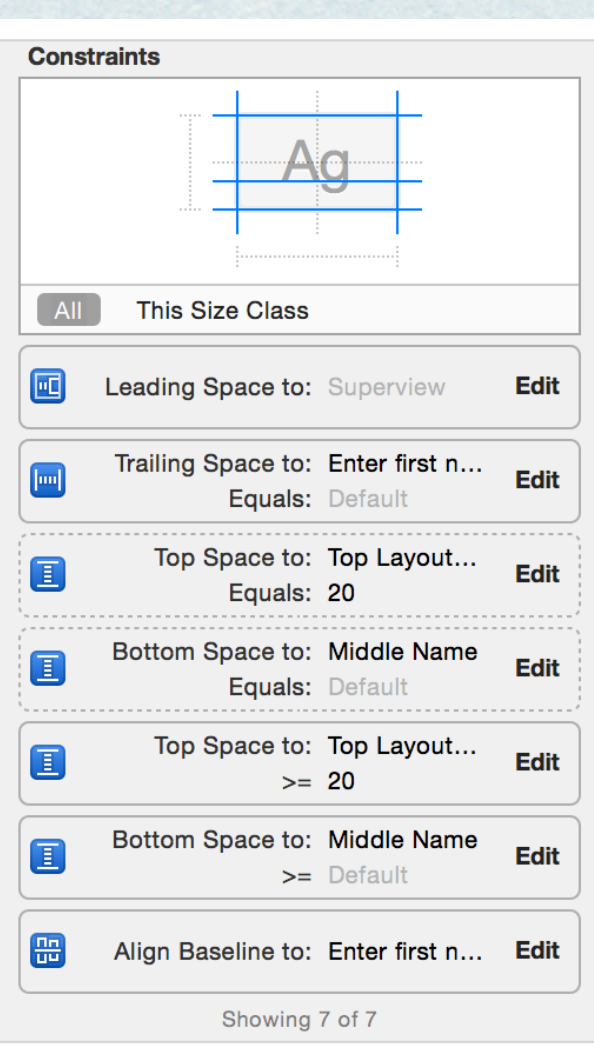

### 4 Pure Layout

<sup>A</sup> third party framework that provides an easy to-use API to make constraints programmatically

- autoSetContent(CompressionResistance|Hugging)PriorityForAxis:
- autoCenterInSuperview(Margins) // Margins variant iOS 8.0+ only
- autoAlignAxisToSuperview(Margin)Axis: // Margin variant iOS 8.0+ only
- autoPinEdgeToSuperview(Edge: | Margin: ) (withInset: ) // Margin variant iOS 8.0+ only
- autoPinEdgesToSuperview(Edges|Margins)(WithInsets:)(excludingEdge:) // Margins variant iOS 8.0+
- autoPinEdge:toEdge:ofView: (withOffset:)
- autoAlignAxis:toSameAxisOfView: (withOffset: |withMultiplier:)
- autoMatchDimension:toDimension:ofView:(withOffset:|withMultiplier:)
- autoSetDimension(s)ToSize:
- autoConstrainAttribute:toAttribute:ofView: (withOffset: |withMultiplier:)
- autoPinTo(Top|Bottom)LayoutGuideOfViewController:withInset: // iOS only
- autoPinEdgeToSuperviewSafeArea: // iOS 11.0+ only
- autoPinEdgeToSuperviewSafeArea:withInset: // iOS 11.0+ only

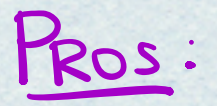

Make many constraints with one line of code

#### $Cons$ :

Limited to the API

## OTHER THINGS

#### Conflicting Constraint

Auto Layout will break constraints until there are no conflicts Llower priority first). Remove any old constraints from an old one before adding new ones

Stack Views

 $\sim$ Use Ul Stack Views on GLGroup Views to create complex layouts without manually making <sup>a</sup> lot of constraints

3 Animations  $\sim$ 

yake layouts more dynamic by animating<br>constraints.

ntrinsic Content size rumrunner

some views have an intrinsic content size based on content rather than constraints sliders, labels, buttons, switches, text fields, images

Autoresizing Mask

creates constraints for <sup>a</sup> view's size and position on the screen. Do not add more constraints to the view when translates Autoresizing MaskInto Constraints is true. 6 Safe Area

Devices that do not have a physical home button need Ul to be above the digital "home button"

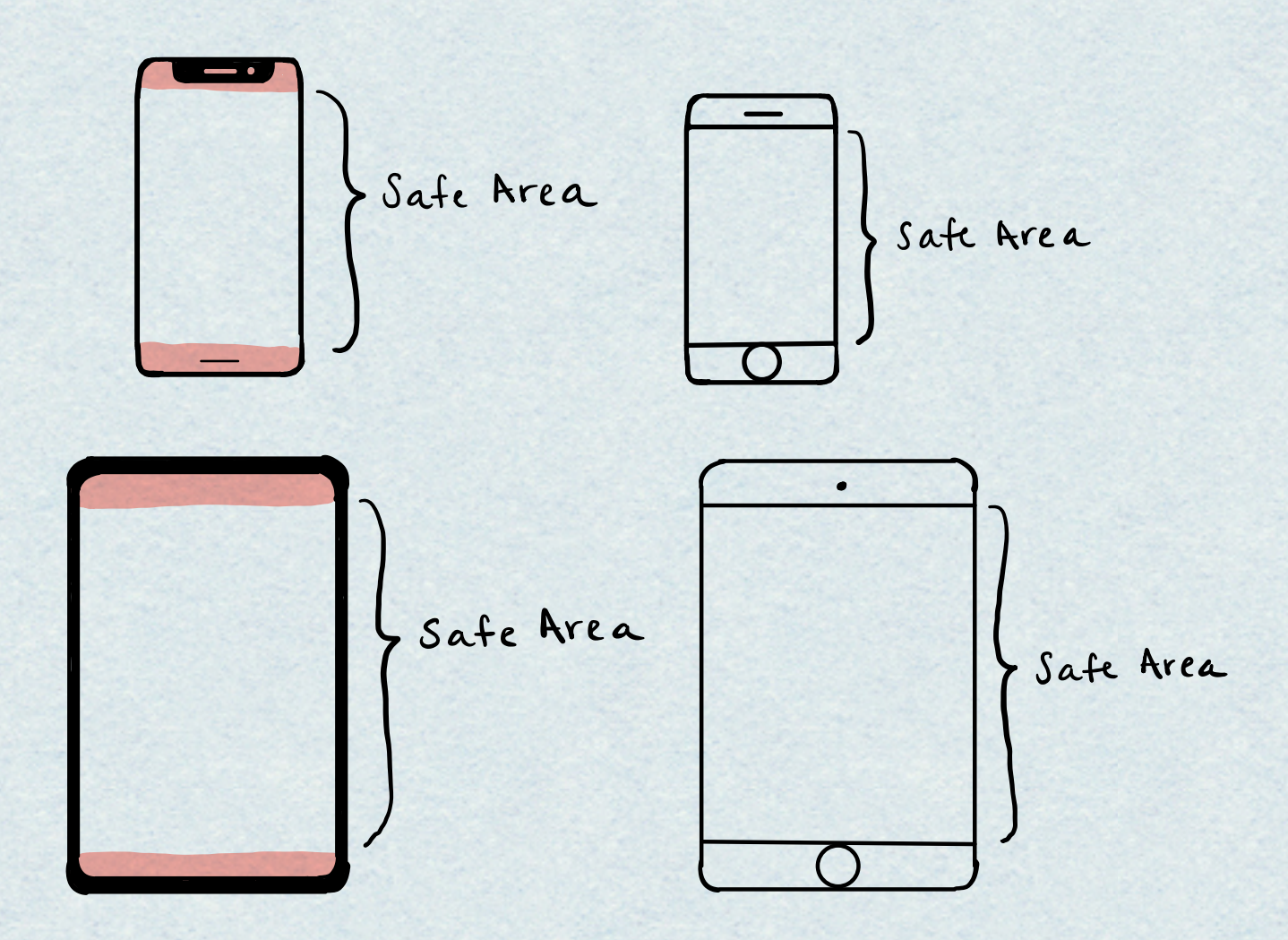

### $\left\vert \ \right\vert$  $\overline{\phantom{a}}$

Size classes are traits that are applied to content areas based on size regular Width, regular Height, compact Width, compactHeight

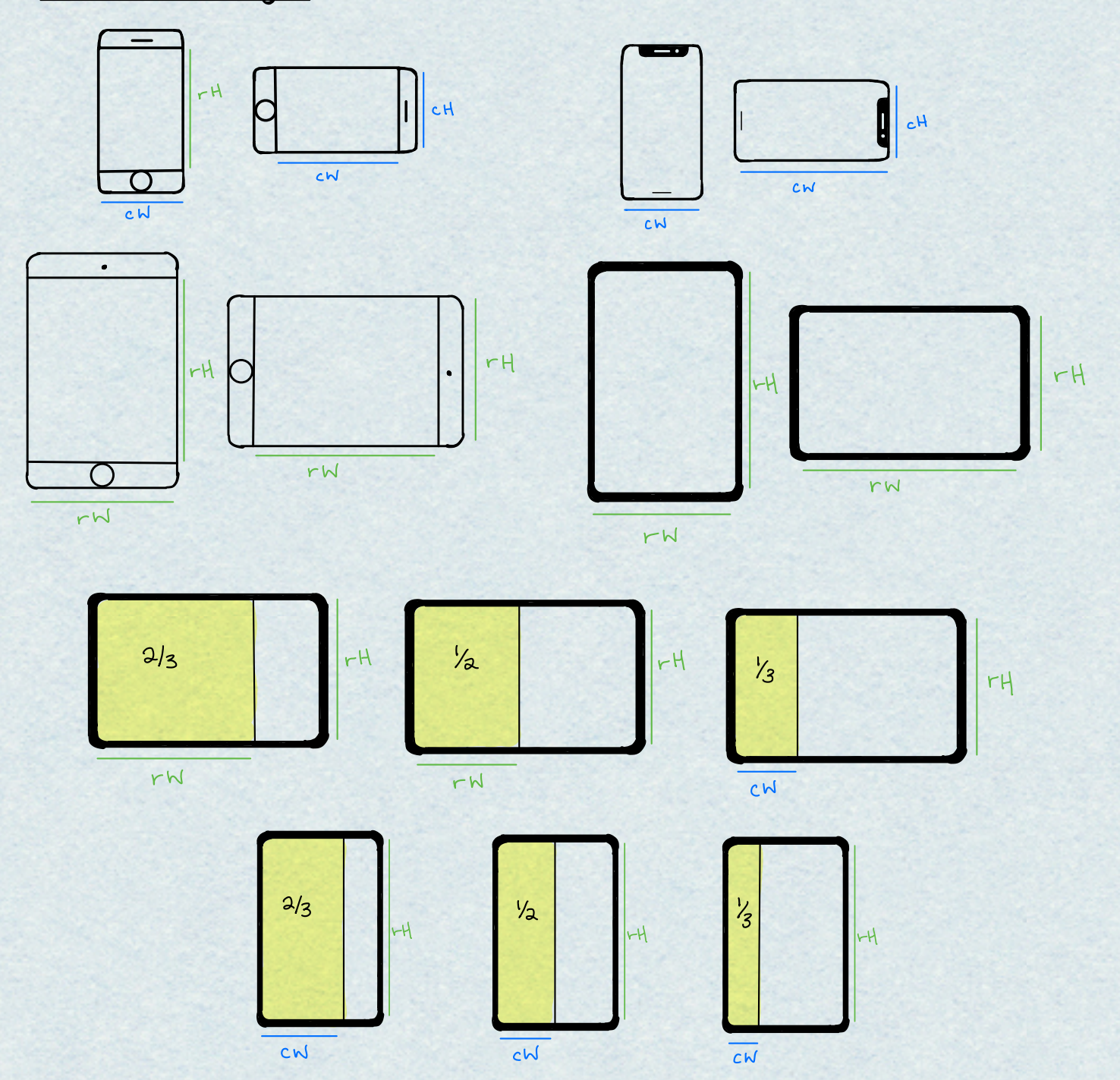

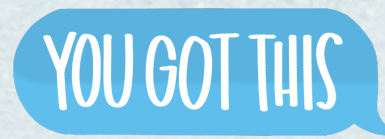

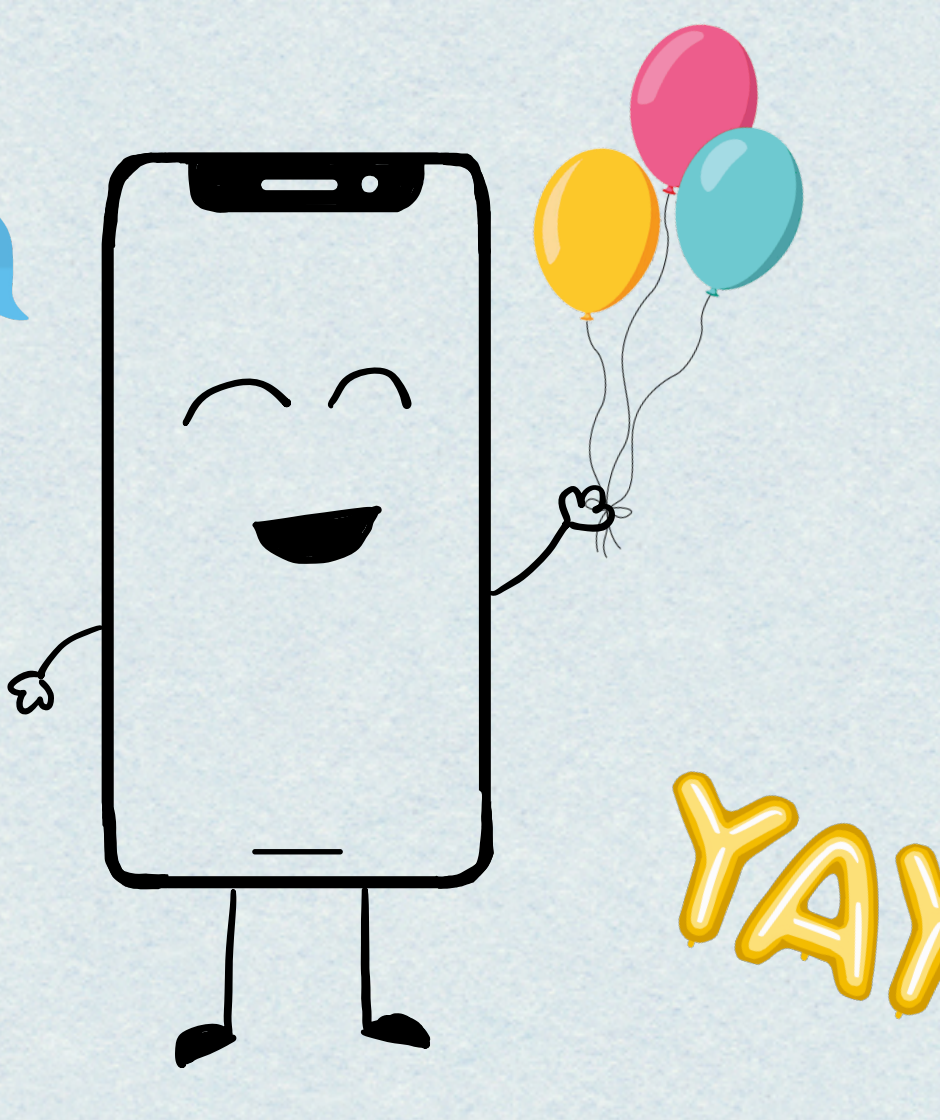

# THE END.

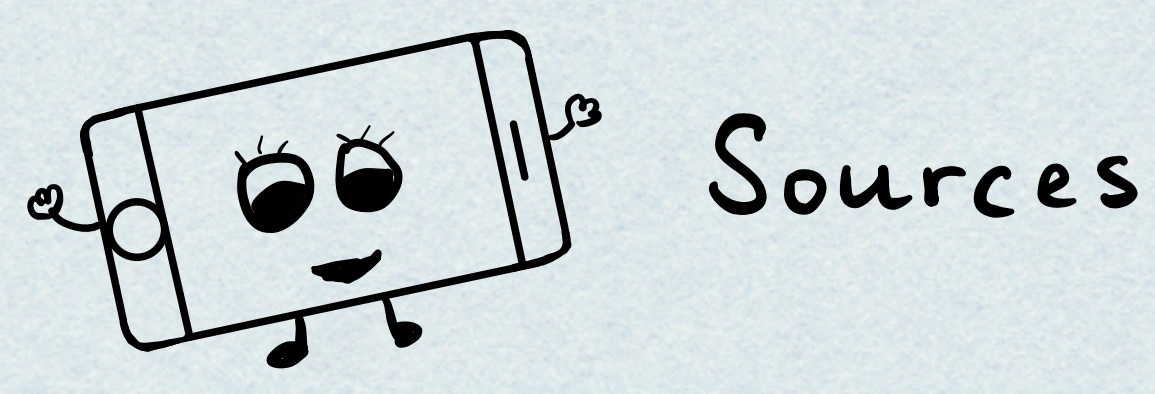

https://developer.apple.com/library/archive/documentation/ UserExperience/Conceptual/AutolayoutPG/index.html

https://www.dictionary.com/browse/constraint?s=t

https://developer.apple.com/documentation/uikit/ nslayoutconstraint?language=objc

https://developer.apple.com/library/archive/documentation/ WindowsViews/Conceptual/ViewPG\_iPhoneOS/ WindowsandViews/WindowsandViews.html#//apple\_ref/doc/ uid/TP40009503-CH2-SW15

https://developer.apple.com/documentation/uikit/ nslayoutattribute

https://developer.apple.com/library/archive/documentation/ UserExperience/Conceptual/AutolayoutPG/ WorkingwithConstraintsinInterfaceBuidler.html

https://developer.apple.com/documentation/uikit/uiview/ 1622572-translatesautoresizingmaskintoco?language=objc

https://developer.apple.com/design/human-interfaceguidelines/ios/visual-design/adaptivity-and-layout/

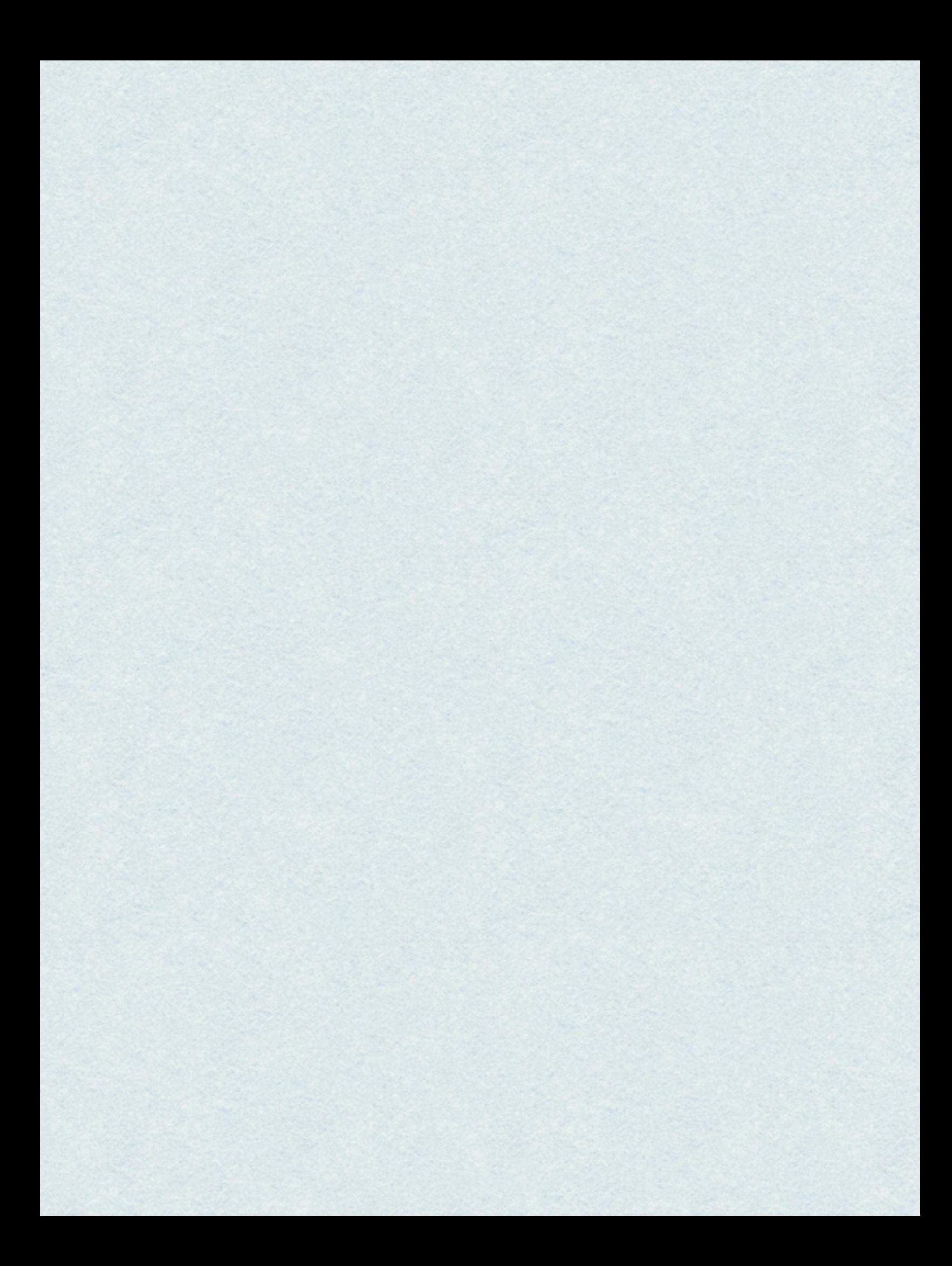